# Mastery Connect For Parents: Frequently Asked Questions

### **What is proficiency-based learning?**

*"Proficiency-based learning refers to systems of instruction, [assessment,](http://www.google.com/url?q=http%3A%2F%2Fedglossary.org%2Fassessment%2F&sa=D&sntz=1&usg=AFQjCNEVjNL3f414MGVJAtWrrpMYIGyqCw) grading, and academic reporting that are based on students demonstrating that they have learned the knowledge and skills they are expected to learn as they progress through their education. In public schools, proficiency-based systems use state learning [standards](http://www.google.com/url?q=http%3A%2F%2Fedglossary.org%2Flearning-standards%2F&sa=D&sntz=1&usg=AFQjCNFnq98ViggbEa8J9FKhLsTUL21kNw) to determine academic expectations and define ["proficiency"](http://www.google.com/url?q=http%3A%2F%2Fedglossary.org%2Fproficiency%2F&sa=D&sntz=1&usg=AFQjCNH4hQU2gX5tPuSKf-4QjQJBRN4Fxg) in a given course, subject area, or grade level (although other sets of standards may also be used, including standards developed by districts and schools or by subject-area organizations).*

*The general goal of proficiency-based learning is to ensure that students are acquiring the knowledge and skills that are deemed to be essential to success in school, higher education, careers, and adult life. If students fail to meet expected learning standards, they typically receive additional instruction, practice time, and [academic](http://www.google.com/url?q=http%3A%2F%2Fedglossary.org%2Facademic-support%2F&sa=D&sntz=1&usg=AFQjCNF2-W2ucpl8j9ezA9tEYDzVSidQow) support to help them achieve proficiency or meet the expected standards." Taken from: [http://edglossary.org/proficiency-based-learning/](http://www.google.com/url?q=http%3A%2F%2Fedglossary.org%2Fproficiency-based-learning%2F&sa=D&sntz=1&usg=AFQjCNEIWGiOrgsJWz88uEQWMNp7XrIq5w)*

### **What is Mastery Connect?**

*Mastery Connect is a proficiency-based learning tool that allows educators to track, use and share student learning.*

### **What are trackers?**

*Trackers are used by educators to keep record of student learning. Trackers will be found in the parent portal. By clicking on a tracker, parents will be able to learn more about student learning.*

### **Why are there so many trackers?**

*Teachers of English Language Arts, Math, science, social studies, horizons and allied arts have two trackers per class. One tracker reports academic standards. The other tracker reports York Middle School's Habits of Work and Learning (H.O.W.L.s).*

*Teachers of enrichment classes and digital citizenship have one tracker each. That tracker reports H.O.W.L.s only.*

### **Will the same standards be assessed all year, or will the standards that are assessed change each quarter?**

*Some standards will be assessed periodically throughout the year. Other standards will be assessed on a quarterly basis.*

```
ELA Geranis<br>
Sth Grade Laneuare Art
                       STUDENTS: 19<br>CORE: CCSS: Language Arts<br>SECTION: YMS Lang Arts 5 - 7 - 2(A) 3(B) 4(C) 5(D)<br>CURRICULUM MAP: Geranis ELA
                        ■ Mastery Levels | 2 Edit | <sup>12</sup> Archive
                      HOWLs Geranis<br>Habits of Work and Learn
                        STUDENTS: 19<br>CORE: CSTM: YORK SCHOOL DEPARTMENT<br>SECTION: YMS Lang Arts 5 - 7 - 2(A) 3(B) 4(C) 5(D)<br>CURRICULUM MAP: YMS HOWLS
                       A Mastery Levels | 2 Edit | ™ Archi
                        ELA Geranis
                        STUDENTS: 19<br>CORE: CCSS: Language Arts<br>SECTION: YMS Lang Arts 5 - 5 - 2(E) 3(A) 4(B) 5(C)<br>CURRICULUM MAP: ELA - Mrs. Ridley's Class
                        △ Mastery Levels | 2 Edit | <sup>Ⅲ</sup> Archive
                        HOWLs Geranis
                       ISOLUTION CONTRACT SUBMISSION CONTRACT SECTION:<br>
SECTION: YARS LATER AT SECTION:<br>
SECTION: YARS LATER AT S 5 - 2 (ES) 3(A) 4(B) 5(C)<br>
CURRICULUM MAP: YMS HOVILS<br>
CURRICULUM MAP: YMS HOVILS<br>
CURRICULUM MAP: YMS HOVILS
                         ELA Geranis
                        STUDENTS: 20<br>CORE: CCSS: Language Arts<br>SECTION: YMS Lang Arts 5 - 6 - 2(D) 3(E) 4(A) 5(B)<br>CURRICULUM MAP: ELA - Mr. Berenson's Class
                       △ Mastery Levels | 2 Edit | <sup>□</sup> Archive
                      HOWLs Geranis<br>Habits of Work and Learn
                         STUDENTS: 20<br>CORE: CSTM: YORK SCHOOL DEPARTMENT<br>SECTION: YMS Lang Arts 5 - 6 - 2(D) 3(E) 4(A) 5(B)<br>CURRICULUM MAP: YMS HOWLS
```
### 67% IN MASTERY 0% Exceeds Meets 67% Progressing 33% Insufficient 0%

#### **What does the percent circle mean?** YEAR TO DATE PROGRESS

*Percent circles can be found on both the report card and in the parent portal. For each class, the circles on the report card match the circles in the parent portal. Each percent circle shares student achievement for the standards assessed against the total number of standards that were taught in that class.*

*The green and blue areas represent standards met or exceeded. The yellow area represents standards being progressed*

*towards. The red represents standards for which there is insufficient evidence to make a determination of achievement.*

### **Why are some standards shaded grey?**

*The standards that have not yet been assessed are shaded grey.*

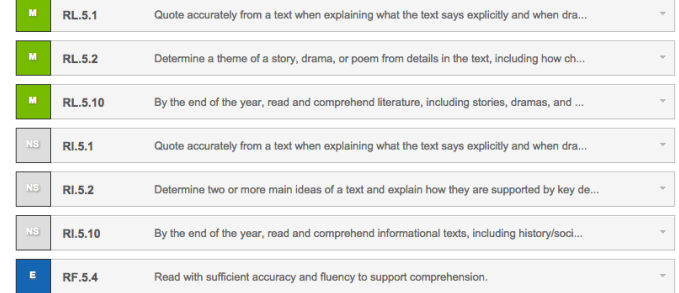

### **Are teachers who are teaching the same subject focusing on the same standards at the same time?**

*Teachers who teach the same subject are teaching with the same set of agreed-upon power standards. They are not, however, teaching those power standards at the same time or in the same way. How and when standards are taught are decisions made by individual teachers.*

## **I'm in the parent portal. I've opened a standard. I can see some sentences and a list of colorful items. What am I looking at?**

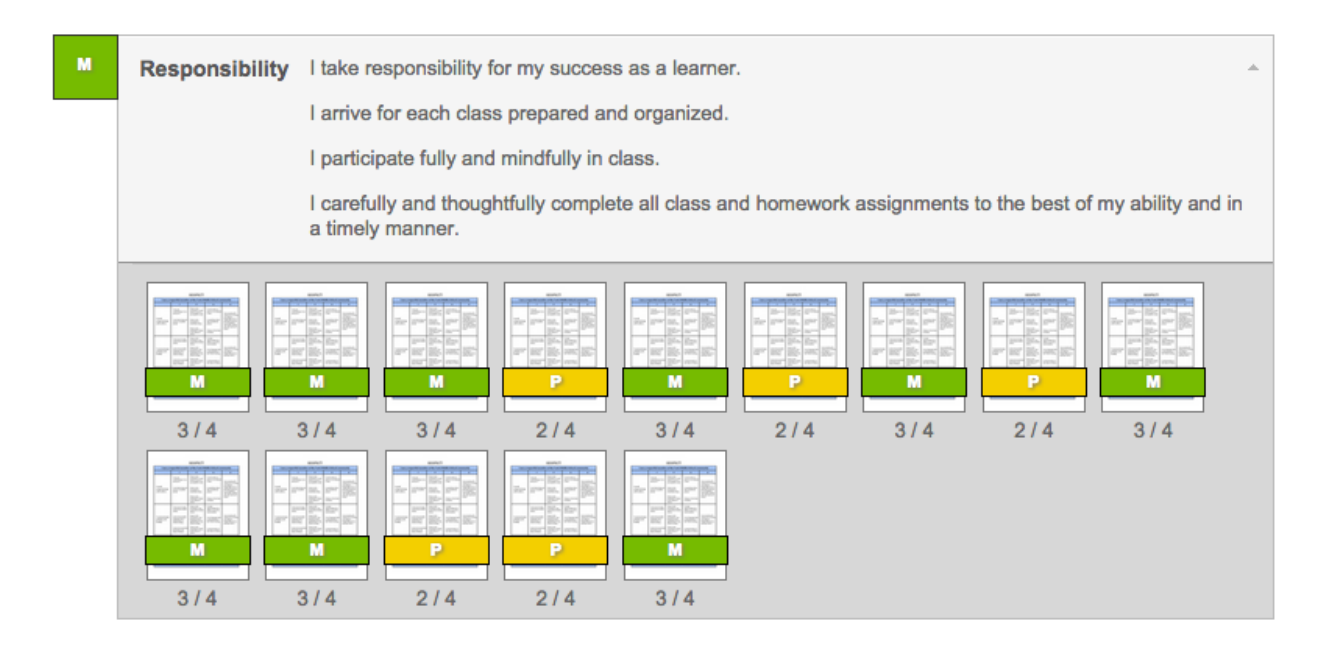

*Mastery Connect organizes assessments by standards. At the top of each standard's window is a copy of the standard, usually followed by a short description of that standard. Below that is the list of assessments your student completed for that standard. The assessments are organized left to right, oldest to newest. By default, Mastery Connect uses the most recent assessment as the driver for the reported student achievement level located in the upper left corner of each standard. In other words, the color of the last assessment to the (bottom) right should match the color of the box in the upper left corner.*

### **Why can't I see the names for the assessments in each standard?**

*To learn more about each assessment, click to open. A window will pop up. The name of the assessment is located at the top of that window. And, depending on what type of assessment it is, and to what extent the teacher has made the assessment available, you may see the assessment itself, any rubric used to score it, an answer key and/or a class-level item analysis.*

### **I've seen an assessment called "Mode" a number of times. What is that?**

*Periodically, we may include an assessment in a tracker that will better allow us to report student progress on a standard. In some cases, you may see an assessment called "Mode". This assessment is our way of reporting student learning based on the most frequent scores related to a particular standard, instead of the most recent.*